## Recruit Release Notes Changes Launching 2016-3-24

## Waivers see it on your QA site

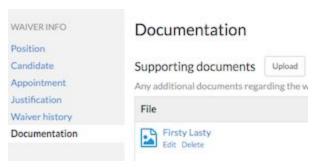

Analysts can now **upload additional documentation** to a waiver request. The additional documentation should help support the analyst's request with evidence.

## Recruitments

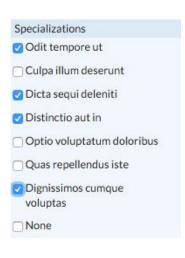

We have made additions to the filters list so that Analysts can now **filter applicants by specializations**. This will help ensure that applicants will be reviewed by the proper committee members.

We also added the ability for Analysts, Chairs, and

Editors to manually **edit applicant-selected specializations** so that any mistakes entered by the applicant can be corrected. Edits can be made from the applicant's review page, and any edits to the applicant-selected specializations will be noted in the applicant log for historicity.

### Update specializations for Jayden Klein

| V | Odit tempore ut             |
|---|-----------------------------|
| 0 | Culpa illum deserunt        |
| Ø | Dicta sequi deleniti        |
| 0 | Distinctio aut in           |
| 0 | Optio voluptatum doloribus  |
|   | Quas repellendus iste       |
| Ø | Dignissimos cumque voluptas |

# Jayden Klein

applying for
Colossus 2 Electric Boog
Department DEF - School of Hard Kn
University of California, Irvine

Application not yet complete

Current Employment

Customer Data Specialist Lubowitz Institute

Degree

North Favian College Advisors: Reagan Predovic, Michael I

#### Specializations

- Odit tempore ut
- Dicta segui deleniti
- · Dignissimos cumque voluptas

Committees can also now view **applicant-selected specializations in the applicant bundle**. This addition ensures that the applicant bundle PDF captures every detail in an application.

We also made a minor change to the specialization creation modal that further refines the analyst's experience. Now, a specialization can be removed from the creation modal without first having to save it.

One more thing! We have added **Recruitment Approvals to the API**! This means that users with API access can view when an approval was submitted, who submitted it, when it was approved, if and when it was updated, as well as any comments that may have been added.

For more information, check out our Recruitment API documentation on our project site: http://sites.uci.edu/ucrecruit/technical-documentation/recruitment-data-api-documentation/

### Other Enhancements

We've **redesigned how validation messages appear** so that errors appear above help tips, and help tips do not turn red. This should make it easier for users to view error messages.

Close date: SEARCH PLAN

Jul 29, 2010

must occur after recruitment open date
Applicants cannot apply after this date

We enhanced the fake recruitment tool! Fake recruitments now **generate fake applicants** with **pre-selected specializations**. This should save time when trying to recreate a recruitment state for support or training purposes.

We have also updated the "Approval complete" emails for UCLA to fit their requested verbiage. If your campus would like to customize its notification emails, please let us know at <a href="ucreative-support@uci.edu">ucrecruit-support@uci.edu</a>.

# Bugs 'n Things

• We fixed an issue where clicking on the Reports table header on the Search Plan and Search Reports pages would cause an error.